## **Eltern-App von Kidling - Installationsanleitung**

Stellen Sie bitte sicher, dass der Kita die korrekte E-Mail Adresse vorliegt.

 Erneuern Sie die Vollmachten, die Sie der Kita gegeben haben, damit die App im vollen Umfang genutzt werden kann. Die überarbeiteten Vollmachten werden Ihnen vom Kita-Team ausgehändigt.

Im Verlaufe des Monats Januar erhalten Sie eine Einladungs-Email.

 Bitte deinstallieren Sie die alte Eltern-App, falls sie aus der ersten Erprobungsphase noch auf Ihrem Smartphone vorhanden ist.

 Bitte geben Sie https://eltern.kidling.digital im Webbrowser Ihres Smartphones/Tablet/PC ein.

 Die Eltern-App bitte nicht bei Google Play bzw. im App Store herunterladen.

- Die Anmeldung erfolgt über Ihre E-Mail Adresse (Benutzername) und das Passwort, das Sie auf Ihre E-Mail Adresse erhalten werden.
- Android-User verwenden bitte den **Download-Button** unten rechts im Bildschirm, um die App herunterzuladen:

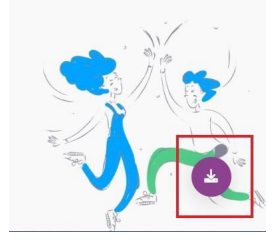

 Apple-User verwenden bitte die **Zum Home-Bildschirm hinzufügen-Funktion**:

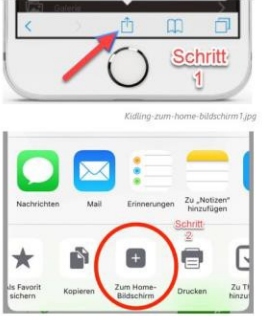

 Weitere Anleitungen zur Nutzung erhalten Sie direkt von Kidling und von der Kita.

Das Team der Spreekinder und des Trägerbüros der kijufa gGmbH